Dear,

First of all, we hope that you are fine and doing well.

We would like to announce new stuff from us and how we plan our future.

# 1: New firmware for majority of RC electronics devices

As you might already know there is a new rule change for GPS triangle competitions light class.

Now barometric altitude is taken for scoring and max speed for crossing the start line is set to 70km/h.

To support this new rule, we published new firmware version 1.4.B0 for Swift, Sparrow, Raven and Snipe unit (Finch unit does not require update).

Please note that you need to manually edit your already stored tasks for light class in Albatross and correct max speed to 70km/h else you will get penalties if you will fly in with more than 60km/h.

## 2: New software – Albatross v3.0

We are happy to announce that new version of Albatross v3.0 is also available. New app is needed to support new GPS triangle rule for scoring of barometric altitude in Light class.

We also linked Albatross application to our new web platform which serves as cloud solution for Albatross. Please find more info about new platform lower in message.

It is required to register on new platform to get username and password which is then login info for Albatross v3.0 application.

#### Please note!!

Due to some specific requirements by Google (file access limitation in application) we are not able to publish Albatross v3.0 on Google Play store as we still need specific access to files (IGC file, task file) from application

This is why you will have to use link to Albatross\_v3.0.apk file and manually install it on your device

Link: https://www.rc-electronics.eu/Albatross\_v30.apk

Link is also available on our website <a href="www.rc-electronics.eu">www.rc-electronics.eu</a> under Albatross product or Download/Software section

## Important HINT !:

As by the rules Altitude for light class is now barometric, do not forget to set navbox for altitude to Baro Altitude in your "Light class" plane profile and do not use GPS altitude anymore! For other classes use GPS altitude as before!

### This version 3.0 will expire on 1.6.2022!

Before that date we will publish a new mandatory version where some other Google requested fixes will be implemented (Google maps API etc...).

New version will also be under yearly subscription for GPS flying (free flying will work also without subscription) and will not use licenses anymore (albatross license will be removed from shop). We will convert all active licenses to subscription in fair way for pilots so if you bought license now don't worry, you didn't waist your money.

Albatross v2.4 will be published as APK file as well and this one will always work with licenses unlimited, but will not be updated anymore.

#### What is new in v3.0:

- some small bugfixes
- support of new rules for Light class
- mandatory registration over www.rcmodelspot.com platform
- Under the ABOUT button you will find 2 new buttons:
  - Save to Cloud: Will save all your models and their settings to cloud
  - Load from Cloud: Will read all settings from Cloud. This is an option to get all settings to a 2nd tablet / phone

Soo after the first run, check if your gliders are still on the list and then use the Save to Cloud button to sync them to Cloud!

Loading of flights is still done with the Upload button under Logbook as before Using the Upload button from Albatross, will send flight to the GPS Triangle League (if user enters login info in Albatross / Settings / Cloud and to a new platform. All older flights you have in Albatross can be uploaded to a new platform but will be marked as flown with an Unknown model (you will be able to assign the model to the flight later with new updates of the online platform). Any new flight made with Albatross v3.0 will be marked with the glider you selected to fly with.

# 3: RC Electronics future ... online platform

We are supper happy to finally announce new platform on which we have been developing for a long time

Our platform is based on web address: www.rcmodelspot.com

At the moment platform serves as a cloud system of RC Electronics Albatross app with a logbook function and flight view and replay (currently enabled for all users as a demo for free).

Currently you can only see your own flight, but in the near future the platform will also support online rankings, competitions / comparisons of flights, reply of competition heats, live view and more...

As already announced that Albatross app will be in future a yearly subscription type so user will be able to buy subscriptions over the new platform. Subscriptions will be available in 1 month time, now are still disabled.

Short presentation of <a href="https://www.rcmodelspot.com">www.rcmodelspot.com</a> / quick manual:

## Intro page:

Once you come to the page for first time press signup button

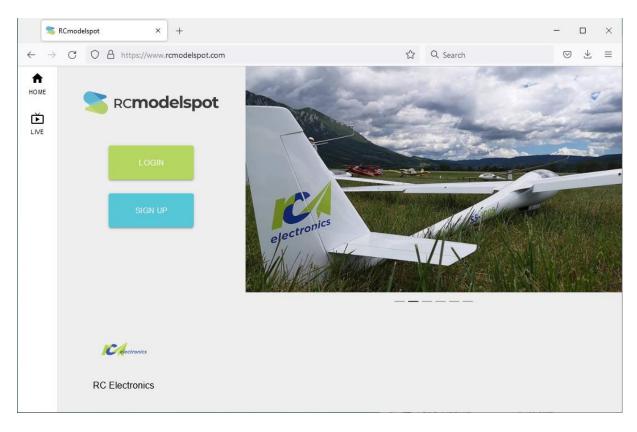

# Sign up:

Enter your data.

Email will be your username

Registered email and password are login data needed for Albatross v3.0 app!

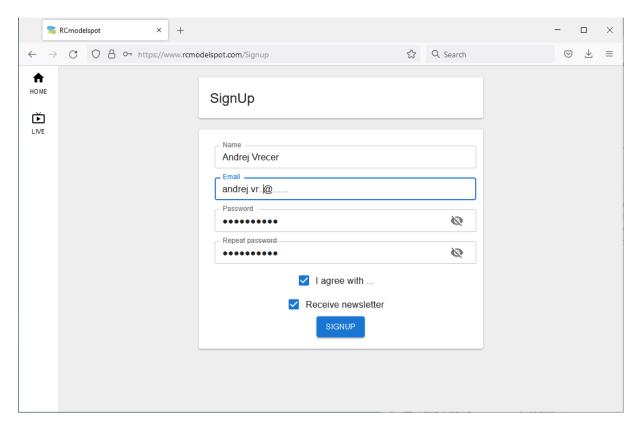

Once you sign in you will receive a verify link to your email account (username). Once you confirm it you are ready to use the new platform and new Albatross app. To get this email it can take up to 10min. Please also check your Spam folder

# Login:

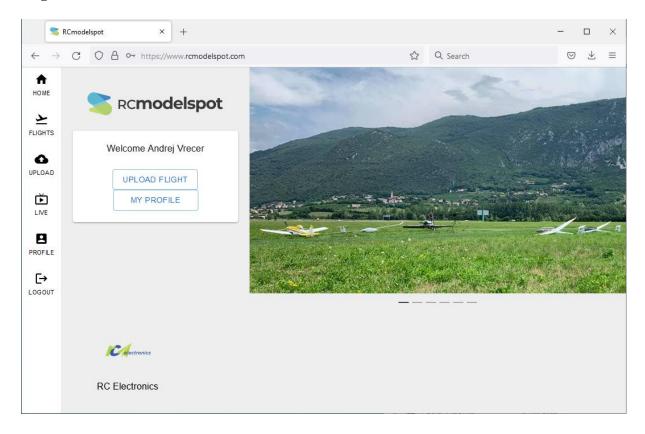

Once your email is verified and you log in via Login button you will get new options on left menu (Upload, profile, logout)

Upload button is for manual upload of IGC file generated in Albatross app. For now it is easier to use upload button in Albatross logbook menu ©

Profile is where you will see all your flights and replay them.

## **Profile:**

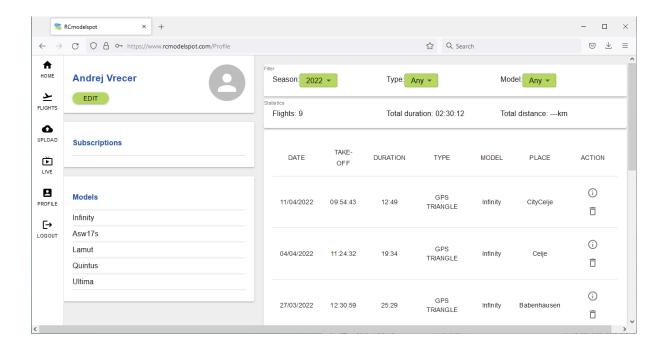

Her you can find list of your models (only after you save them to Cloud via Albatross v3.0), edit your user profile (country, club name, change password, ...) and on the right side you can see your logbook of all flights uploaded. You can sort them by year, typo of flying, model

Please note that on the list is complete flight which has duration from take-off till landing and by pressing info symbol you can see how many GPS task have you flown inside this flight

# Flight info:

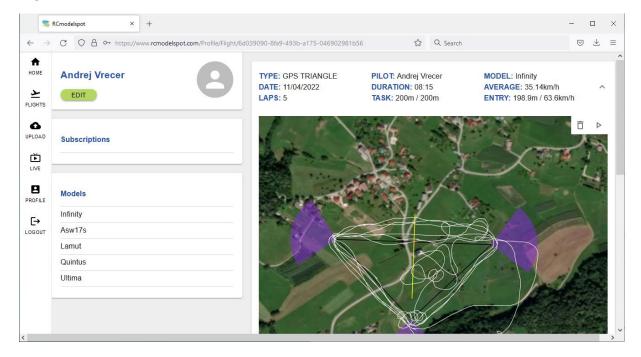

Flight info will show GPS triangle statistic data, show flight on map and altitude profile. Lap info can also be visible.

In right up corner there is play icon (next to delete icon). Pressing it will allow user to replay flight with all live data visible. Play around with it to discover more ©